### **To create your account**

While on your campus internet/Wi-Fi OR while logged on through your library portal, visit [wgsn.com/edu](https://www.wgsn.com/edu/) and click on Create a New Account to create a login using your university email address. All logins will be valid for 90 days.

You may also have a university portal page that functions like being in the campus IP range (also known as EZ proxy) – if so, you can log into WGSN through this link and along with reactivating your account through here.

### **Studying abroad/taking online classes**

If you're studying abroad or taking online courses, you will be able to access WGSN through your college's or university's library portal. It is your responsibility to make sure that you keep your account active – Please note that if you are studying abroad you will need to take this into consideration before you leave.

# **Returning users – under 90 days**

If an EDU user logs on while on campus (within their IP range) or through the library portal, their expiration date is reset so the 90 days is rolling from each time you access the site in the IP range.

### **Returning users – over 90 days**

Users who haven't logged in to WGSN in over 90 days will need to go to [wgsn.com/edu o](https://www.wgsn.com/edu/)n campus and select Reactivate. From here all users should be able to use their previous account again.

### **Password management**

When you create your account you will automatically receive a welcome email with your login details, including a personalised link to create your password. Make sure you check your spam/junk folder if you have not received this.

## **How to change your password**

You can change your password while logged on by selecting My Account and clicking Change Password.

## **Forgotten your password**

[Lost your password? Click the Forgot](https://www.wgsn.com/en/forgot-username-password/)  password? link below the subscriber log in page and you will receive a personalised link to create a new password to your registered email.

If you have any further questions, please speak to your Campus Librarian or email us at contactus@wgsn.com.

# **Terms of use**

Logins are strictly intended for educational use while enrolled at college or university. Alumni are not eligible for WGSN access.

Logins are for one person only, sharing logins infringes our Terms and Conditions and could result in your account being suspended. If you would like to read more about our T's & C's, [please](https://www.wgsn.com/en/legal/) click here.

# **WGSN features and tools**

To get the most out of your WGSN subscription, please head to the **Help** section on the top right hand side of the homepage for video [tutorials](https://www.wgsn.com/content/help#/how-to) on our tools. These are great for saving you time and helping you complete your projects so do take a look.

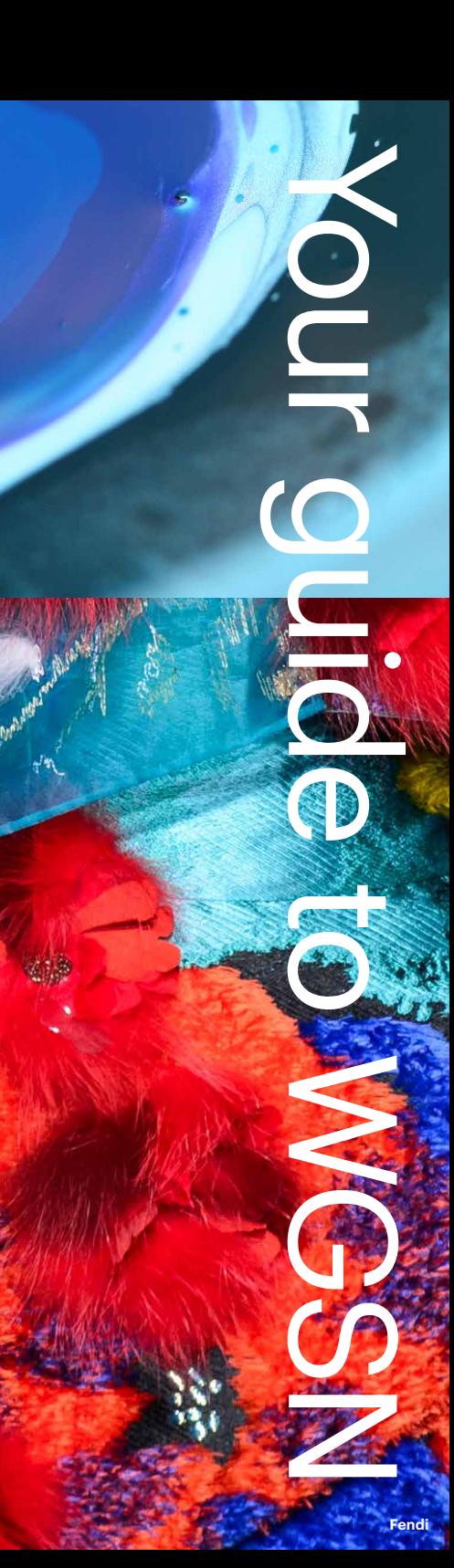

**wgsn.com**